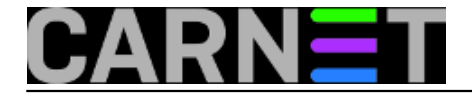

## **Kratki nazivi particija pomoću parametra GRUB\_DISABLE\_LINUX\_UUID**

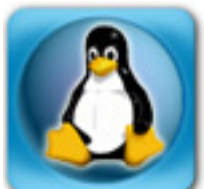

Ako ste nakon nekog upgradea dobili dugačka imena particija umjesto starog /dev/sda ili /dev/sdb, možda ste se na to već i navikli. Razlog toj promjeni je jedinstveno identificiranje particija preko globalno jedinstvenih UUID-a (Universally Unique Identifier), jer dodavanje novih diskova na server može poremetiti shemu /dev/sda, /dev/sdb i slično. Možda će zato ispis naredbe **df** biti malo nepregledan:

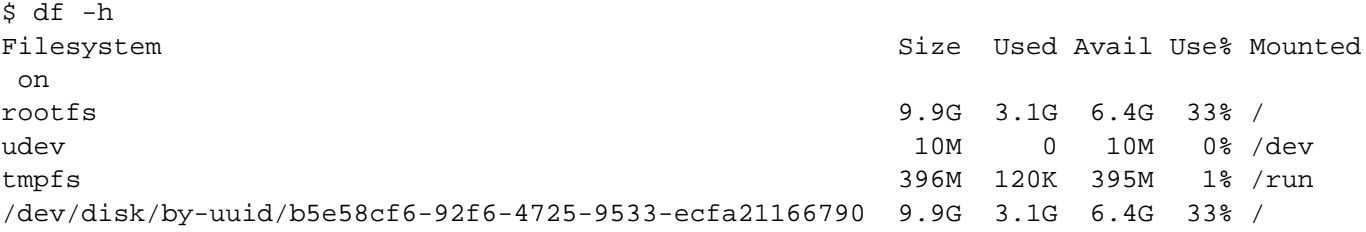

Osim nepreglednosti, neki tumače da ovakav način označavanja zapravo i nema nekih prednosti. Ako napravite nove particije na disku ili samo reformatirate particiju, ona će dobiti novi UUID broj, pa će unos u /etc/fstab pokazivati na krivu particiju. Ovo znači da možda nećete moći bootati server, isto kao da se dodavanjem novog diska promijenila oznaka **/dev/sda** u **/dev/sdb**.

Kako izgleda unos u **/etc/fstab** kada koristite UUID-ove:

```
#/dev/sda2 / ext3 defaults,errors=remount-ro 0 1
UUID=b5e58cf6-92f6-4725-9533-ecfa21166790 / ext3 defaults,errors
=remount-ro \qquad \qquad 1
```
No, ukoliko otkomentirate /dev/sda2 i zakomentirate UUID liniju, te rebootate server, ništa se neće promijeniti. Razlog je što GRUB prosljeđuje ovaj parametar kernelu priikom boota, pa je potrebno modificirati GRUB. U članku govorimo o verziji GRUB2, odnosno **grub-pc** (prva verzija se zove grublegacy).

Ukoliko otvorimo datoteku /boot/grub/grub.cfg, pronaći ćemo liniju:

```
linux /boot/vmlinuz-3.2.0-4-686-pae 
root=UUID=b5e58cf6-92f6-4725-9533-ecfa21166790 ro quiet
```
Kako bi to promijenili (ne možemo to raditi direktno u grub.cfg), trebamo otvoriti datoteku **/etc/default/grub** i promijeniti (odkomentirati) sljedeće:

GRUB\_DISABLE\_LINUX\_UUID=true

Trebamo još pokrenuti naredbu update-grub:

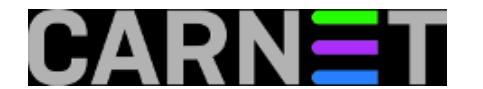

# update-grub Generating grub.cfg ... Found linux image: /boot/vmlinuz-3.2.0-4-686-pae Found initrd image: /boot/initrd.img-3.2.0-4-686-pae Found linux image: /boot/vmlinuz-2.6.32-5-686-bigmem Found initrd image: /boot/initrd.img-2.6.32-5-686-bigmem Found memtest86+ image: /boot/memtest86+.bin Found memtest86+ multiboot image: /boot/memtest86+\_multiboot.bin done

Sada linija u /boot/grub/grub.cfg izgleda ovako:

linux /boot/vmlinuz-3.2.0-4-686-pae **root=/dev/sda2** ro quiet

Nakon reboota, sve bi trebalo raditi kao što je nekada i radilo:

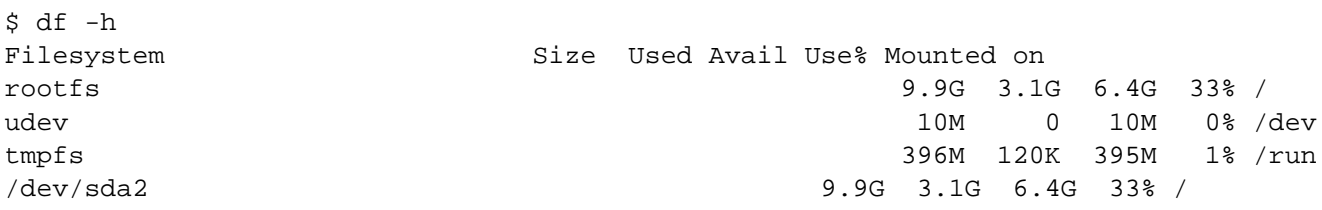

Iako ga više ne vidimo, UUID se uvijek tu negdje "krije", što možete saznati naredbom **blkid**:

```
# blkid /dev/sda2
/dev/sda2: LABEL="root" UUID="b5e58cf6-92f6-4725-9533-ecfa21166790" TYPE="ext3"
```
Zdravko Rašić

uto, 2015-01-27 22:19 - Zdravko Rašić**Kuharice:** [Linux](https://sysportal.carnet.hr/taxonomy/term/17) [1] **Kategorije:** [Operacijski sustavi](https://sysportal.carnet.hr/taxonomy/term/26) [2] **Vote:** 5

Vaša ocjena: Nema Average: 5 (1 vote)

**Source URL:** https://sysportal.carnet.hr/node/1501

## **Links**

[1] https://sysportal.carnet.hr/taxonomy/term/17

[2] https://sysportal.carnet.hr/taxonomy/term/26